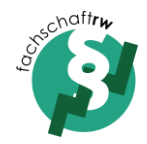

## Anleitung Mailverteiler der Fachschaft RW

Ihr könnt euch selbstständig in unseren Interessiertenverteiler ein- und austragen, um die Termine und Informationen der Ressortsitzungen per Mail zu erhalten.

- 1. Öffnet die Website [https://listserv.uni-bayreuth.de](https://listserv.uni-bayreuth.de/)
- 2. Klickt auf "Log in"

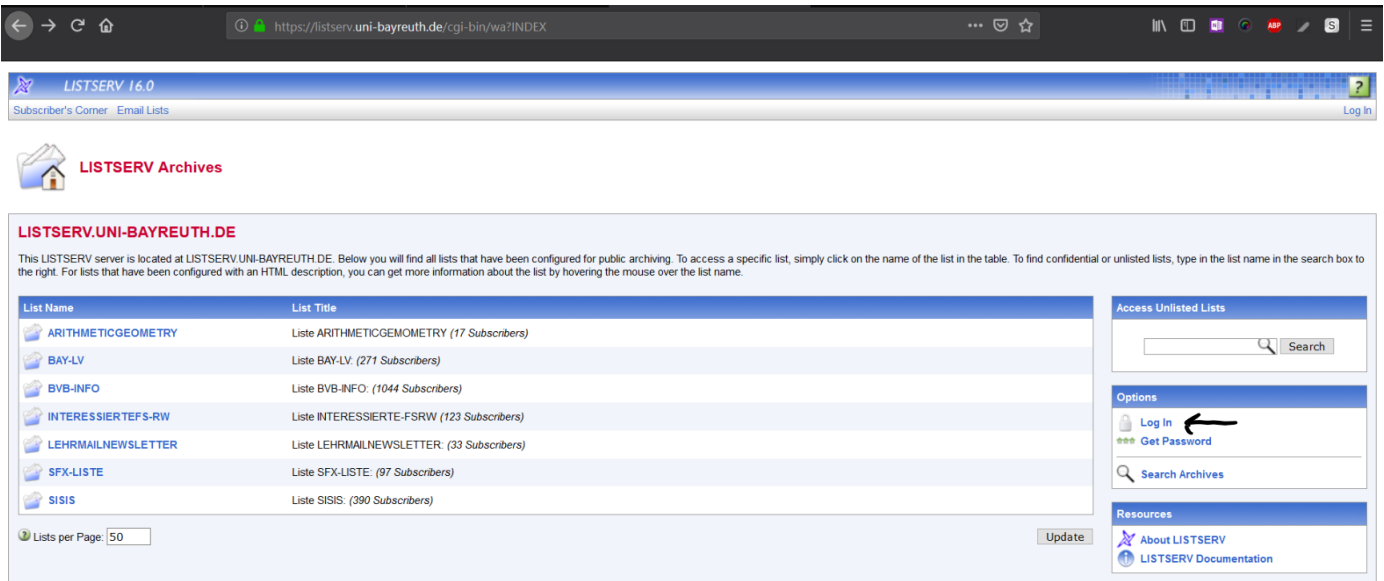

3. Klickt auf "get a new LISTSERV password"

## **Login Required**

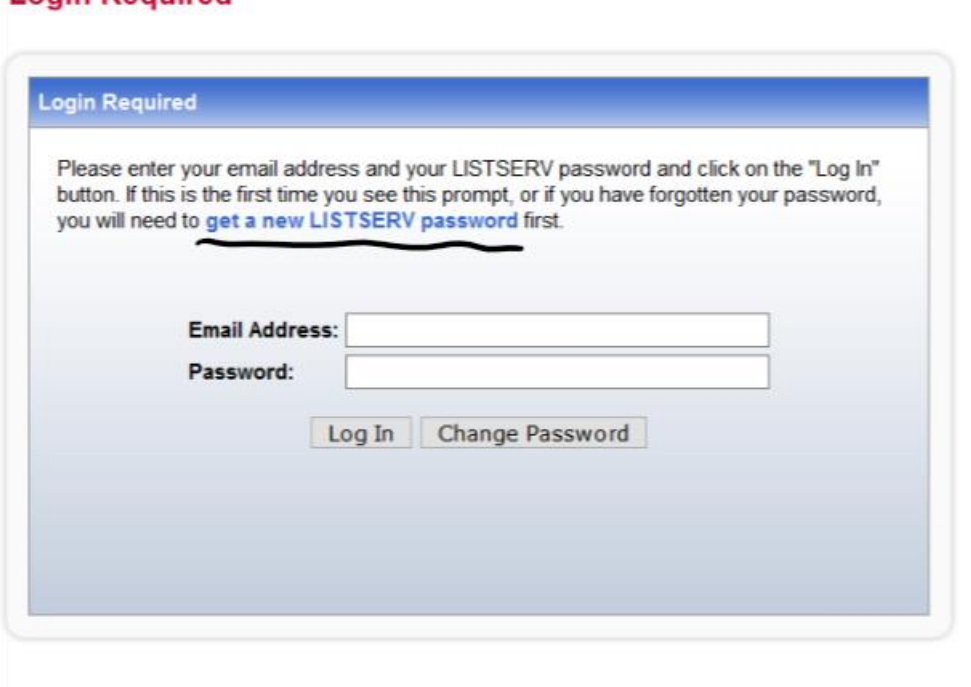

Stand: 31.10.2018

4. Tragt die gewünschte Mail ein und überlegt euch ein Passwort. Ihr bekommt eine Mail mit Bestätigungslink zugeschickt.

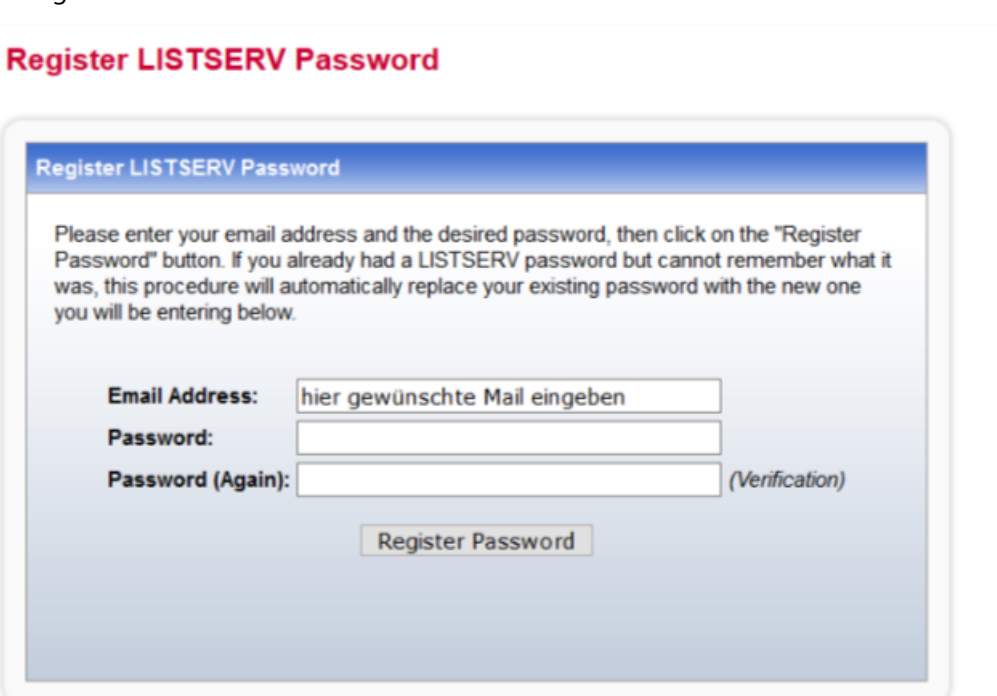

5. Geht wieder auf die Startseite und wählt unseren Interessiertenverteiler aus.

## **LISTSERV.UNI-BAYREUTH.DE**

This LISTSERV server is located at LISTSERV.UNI-BAYREUTH.DE. Below you will find all lists that have been configured for public archiving. To a the right. For lists that have been configured with an HTML description, you can get more information about the list by hovering the mouse over the

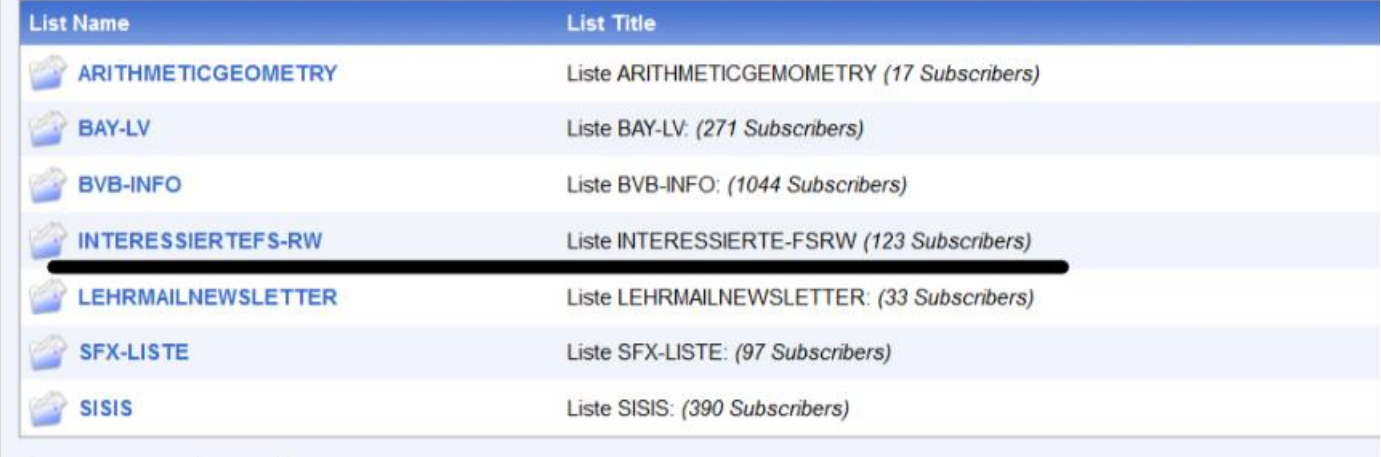

**Course of the Course** 

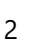

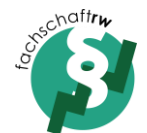

Stand: 31.10.2018

6. Klickt auf "Subscribe or Unsubscribe"

I

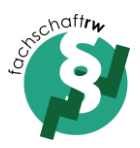

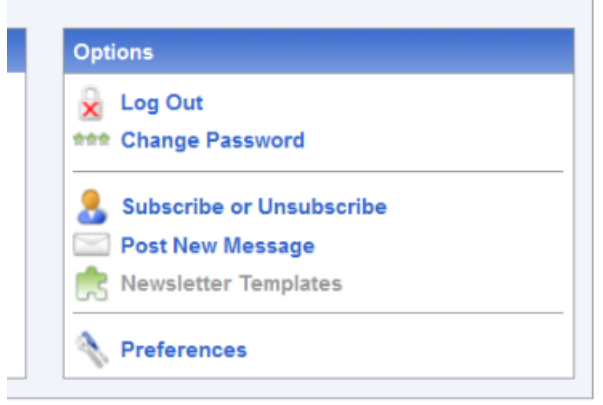

7. Tragt euren Anzeigenamen ein und klickt auf den Subscribe Button.

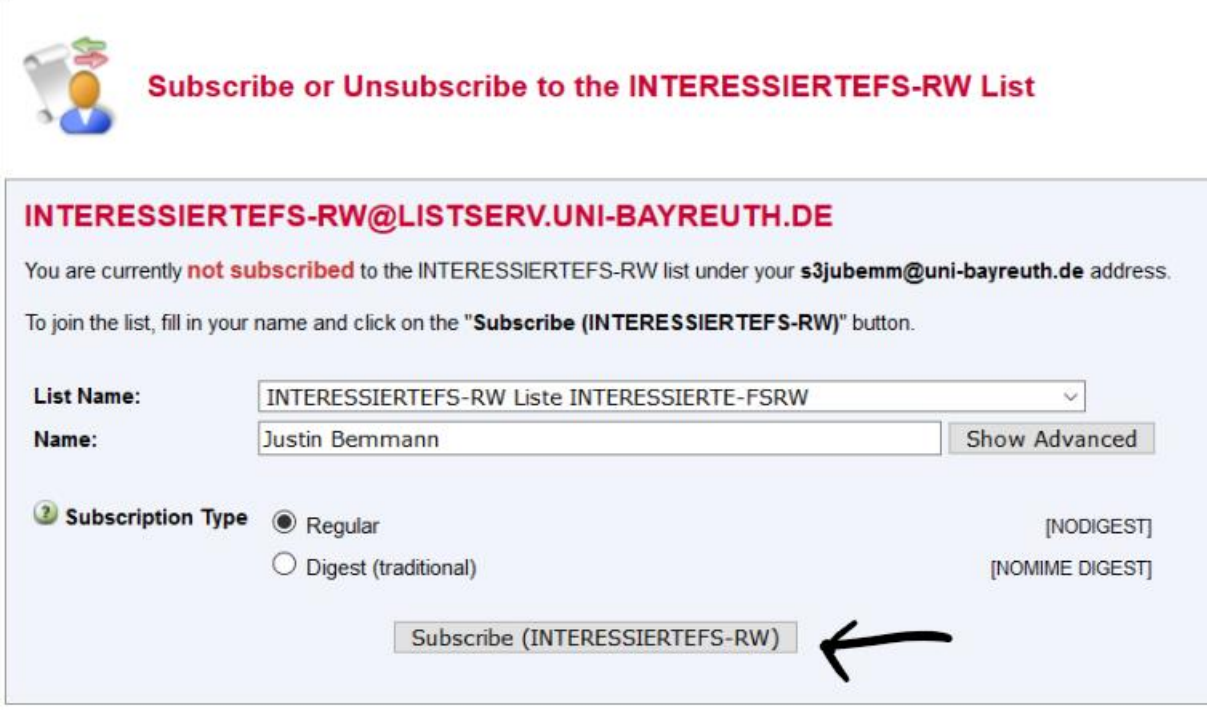

8. Ihr bekommt eine Mail mit Bestätigungslink. Danach seid ihr erfolgreich unserem Verteiler beigetreten.

Austragen könnt ihr euch ebenfalls, indem ihr euch einloggt, den Verteiler auswählt und ganz unten auf "Unsubscribe" klickt. Bei den anderen Einstellungen solltet ihr keine Änderungen vornehmen.

Bei Fragen wendet euch an uns.